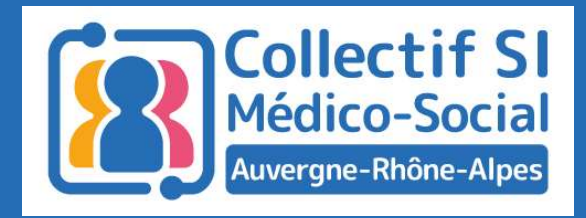

## Le webinaire commencera dans quelques instants

#### Midis du collectif #7 La Messagerie Sécurisée de Santé

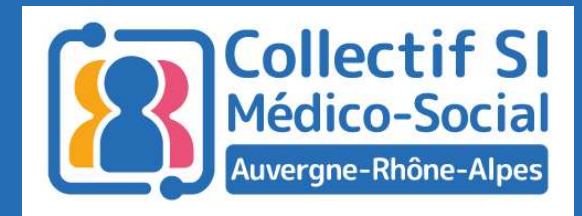

## Midis du collectif #7

#### La Messagerie Sécurisée de Santé

05 juillet 2022

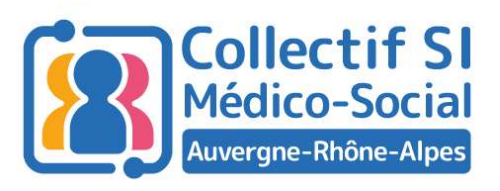

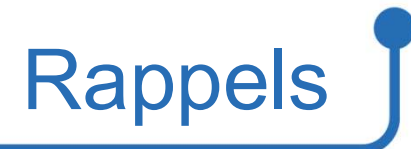

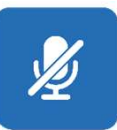

Micros coupés pendant le temps des interventions

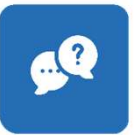

Temps de questions / réponses à la fin

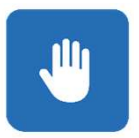

Questions à poser en levant la main

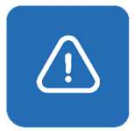

Session enregistrée

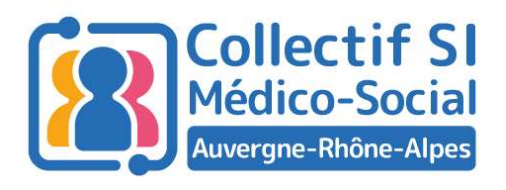

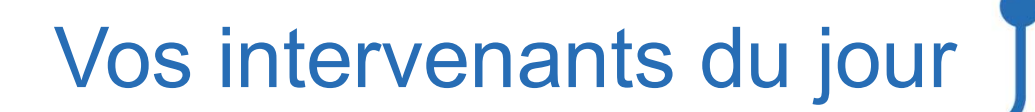

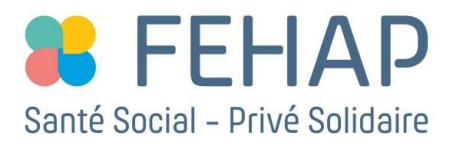

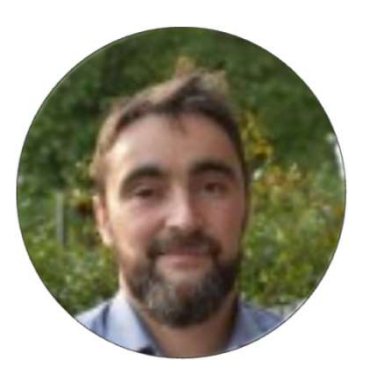

Guillaume Mithieux

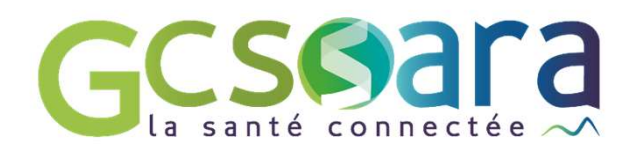

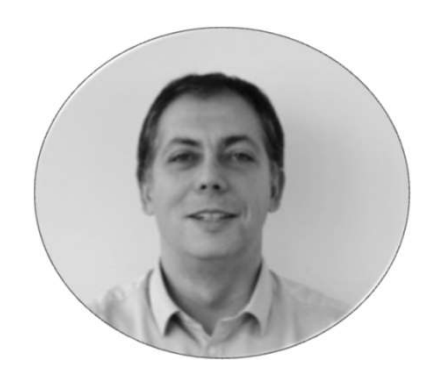

Salim Bretagnolle

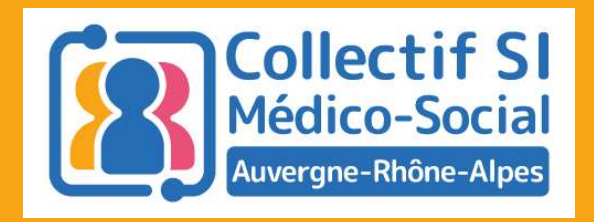

### La Messagerie Sécurisée de Santé (MSS)

Présentation

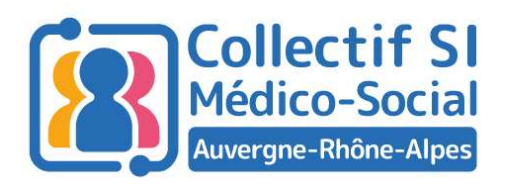

#### La messagerie sécurisée de santé : Pourquoi faire?

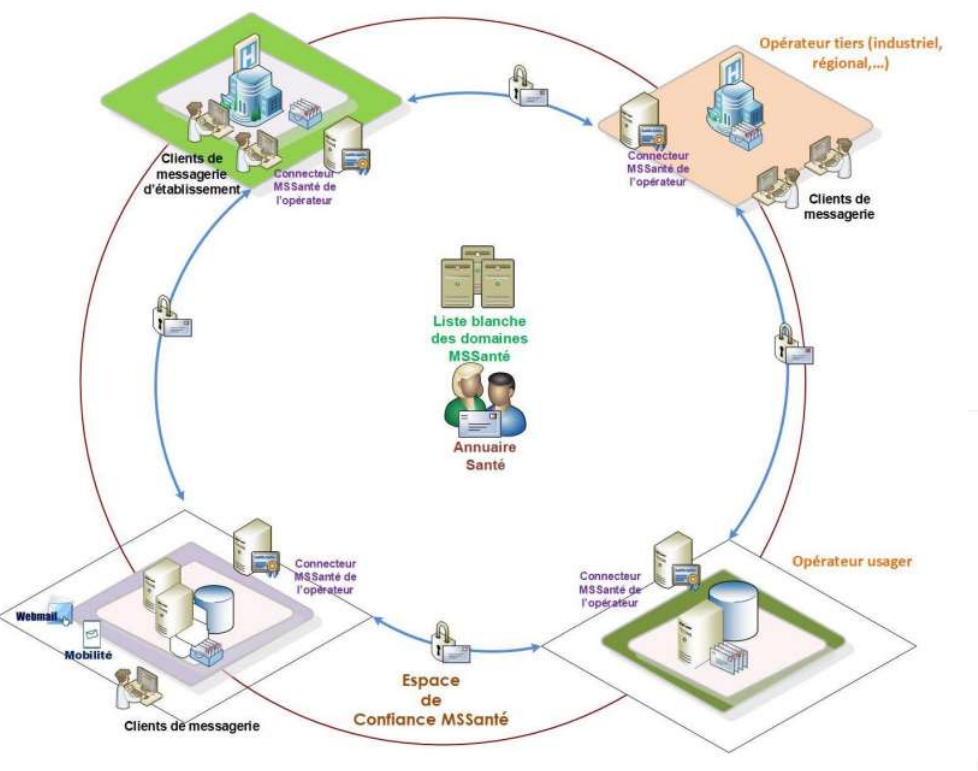

- $\begin{array}{l} \textsf{\small La messagerie sécurisée de sant\'e : Pourquoi faire?} \\\\ \textsf{\small \textbf{•} Les données de sant\'e sont échangees de manière sécurisée avec vos interlocuteurs} \\\ \textsf{\small \Rightarrow Donn\'ees de sant\'e : de quoi par le-t-on?} \end{array}$ avec vos interlocuteurs La messagerie sécurisée de santé : Pourquoi faire?<br>• Les données de santé sont échangées de manière sécurisée<br>avec vos interlocuteurs<br>⇒ Données de santé : de quoi parle-t-on?<br>• Vos échanges sont facilités pour permettre u
	- $\Rightarrow$  Données de santé : de quoi parle-t-on?
- coordination

professionnels habilités

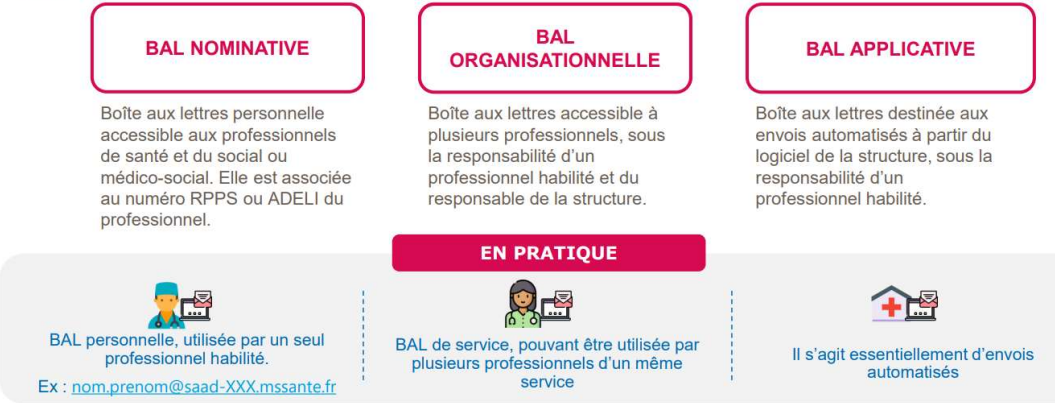

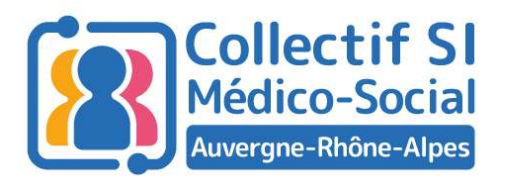

#### La MSS en pratique

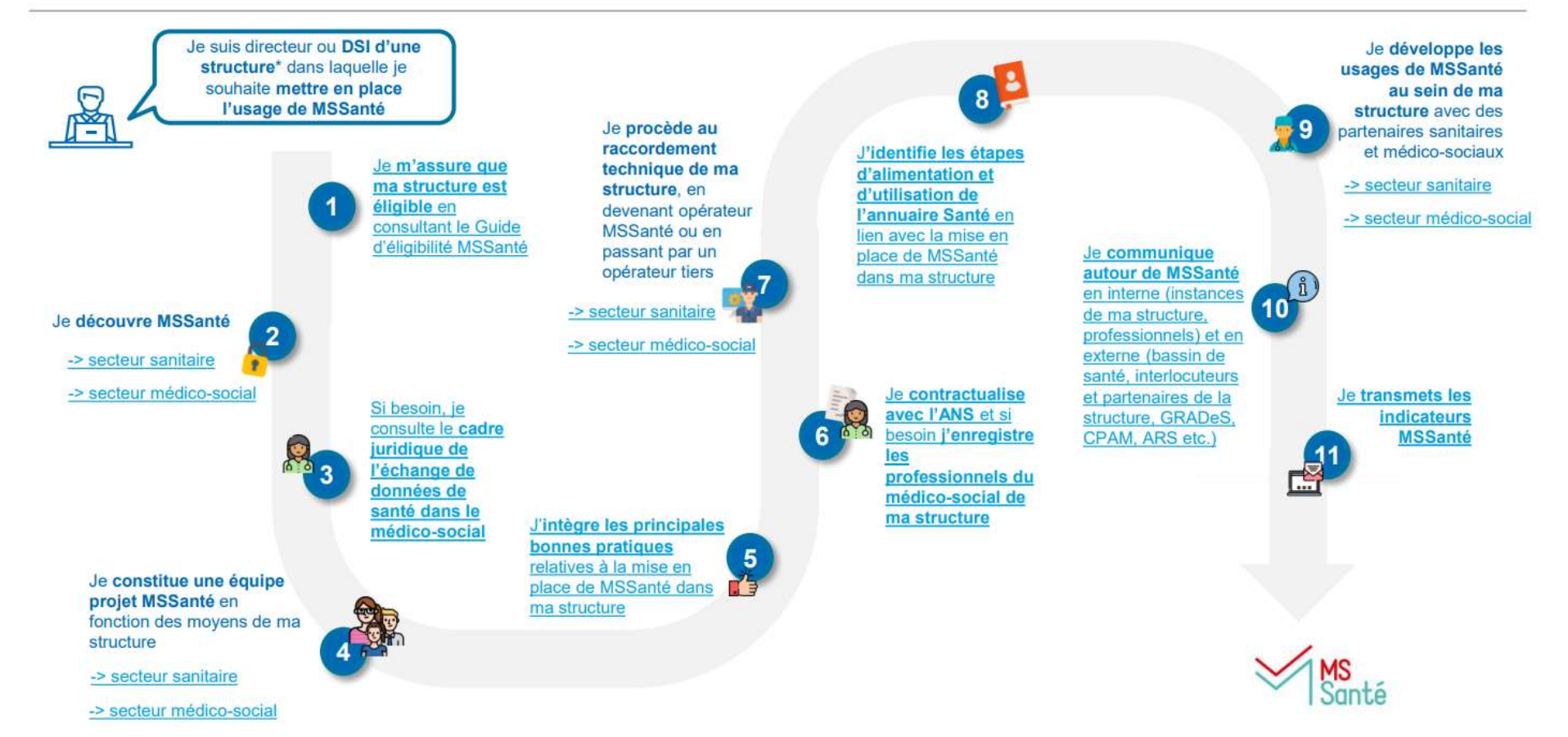

https://esante.gouv.fr/sites/default/files/media\_entity/documents/210917\_MSS\_pas%20a%20pas\_V0.3\_1.pdf

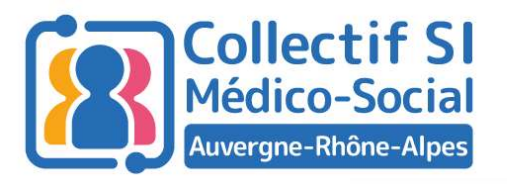

#### TRANSMISSION D'UNE PRESCRIPTION ENTRE UN EHPAD ET LA PHARMACIE

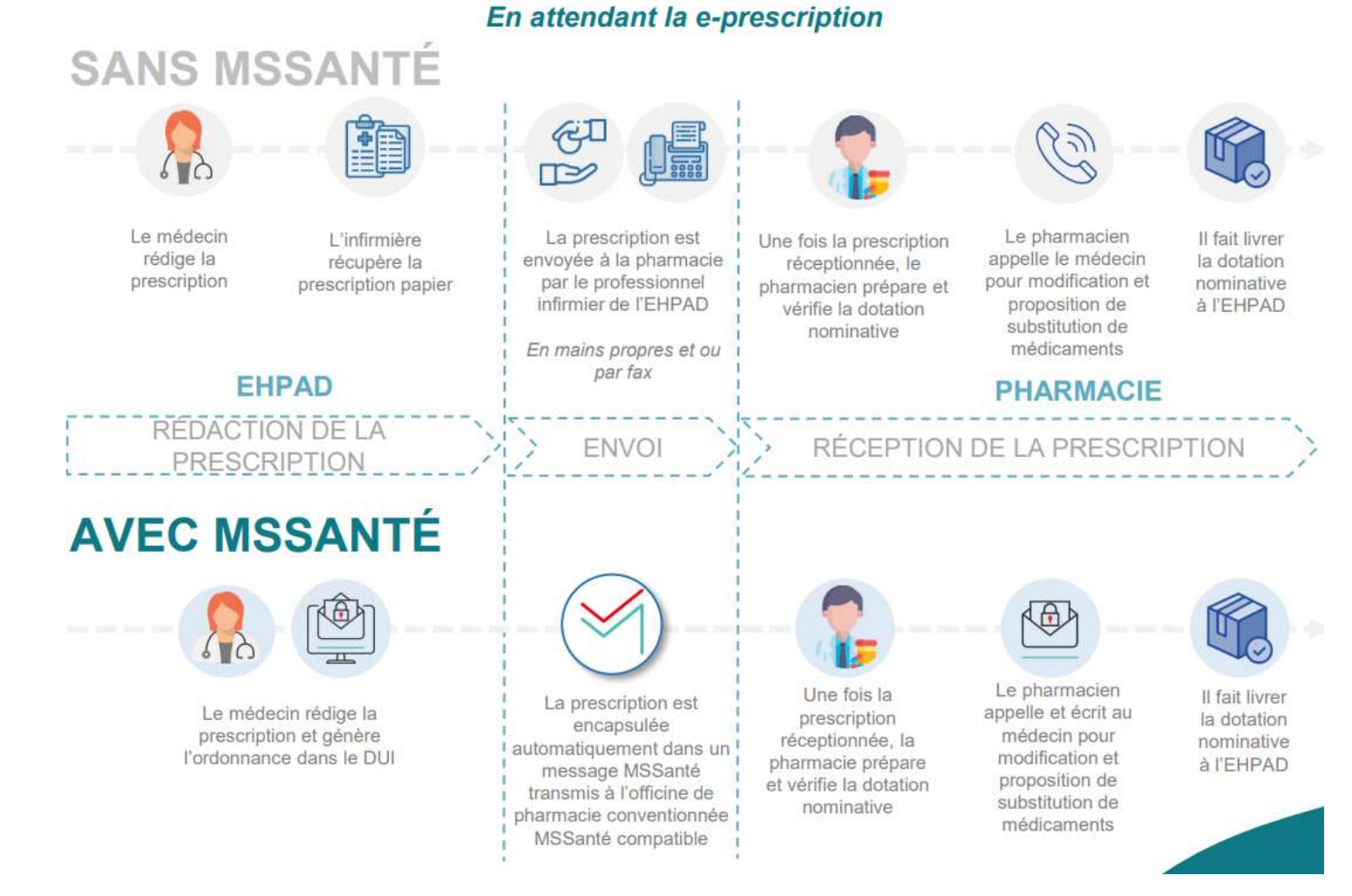

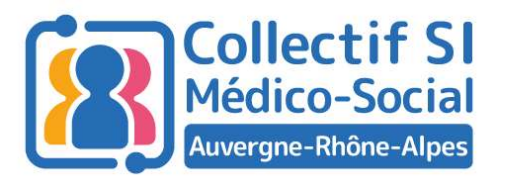

#### DEMANDE D'INTERVENTION DU SSIAD PAR LE DAC

#### **SANS MSSANTÉ**

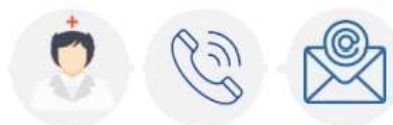

L'IDEC du DAC sollicite l'assistante administrative du SSIAD par téléphone pour déclencher une intervention. Elle lui transmet la prescription médicale et certains éléments du plan personnalisé de soins par mail non sécurisé

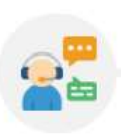

L'assistante administrative du SSIAD imprime la demande et/ou la transmets par mail non sécurisé à l'IDEC du SSIAD

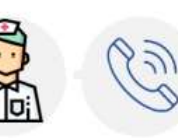

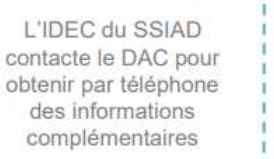

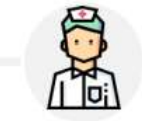

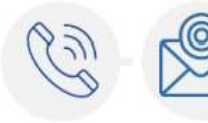

L'IDEC du SSIAD accepte ou refuse la demande par téléphone

En cas d'accord, elle informe également par mail non sécurisé le DAC du contrat de soins à domicile mis en place pour le patient

**SSIAD DEMANDE D'INTERVENTION** 

#### **AVEC MSSANTÉ**

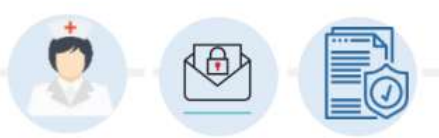

**DAC** 

SOLLICITATION DU SSIAD

L'IDEC du DAC envoie un mail via MSSanté à l'équipe SSIAD qui dispose d'une boîte organisationnelle : le SSIAD a ainsi accès à la prescription médicale et à certains éléments du plan personnalisé de soins.

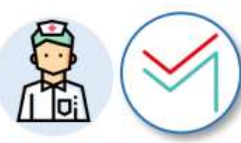

**RÉPONSE** 

L'IDEC du SSIAD demande des éléments complémentaires par MSSanté via la boite organisationnelle

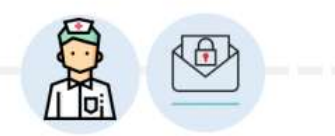

Le SSIAD accepte ou refuse la demande et des mails sécurisés réquliers permettent aux IDEC des deux structures d'échanger lors des modifications éventuelles de prise en charge

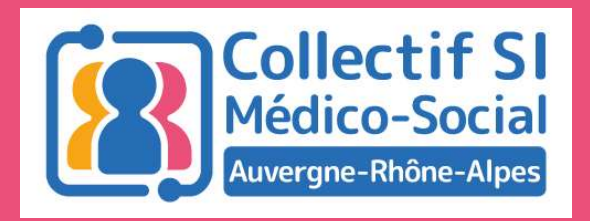

## MonSISRA

## La MSS Régionale

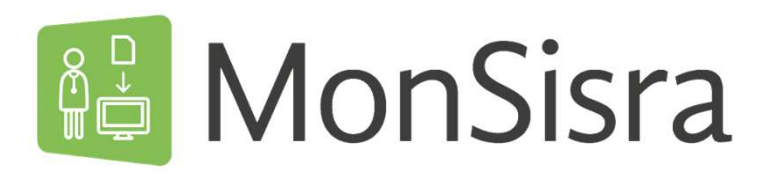

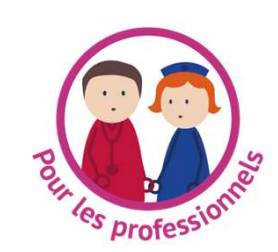

#### Un outil INDISPENSABLE pour échanger en toute sécurité et bien plus encore !

Une MESSAGERIE SÉCURISÉE  $\odot$ **DE SANTÉ labelisée MSSanté** 

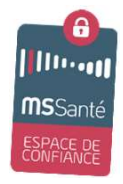

- Un OUTIL DE TÉLÉMEDECINE gratuit  $(\rangle)$ pour la pratique de téléconsultations ou de téléexpertises
- Un POINT D'ACCES UNIQUE aux applications de  $(>)$ e-santé régionales

Accessible sur PC ou en mobilité

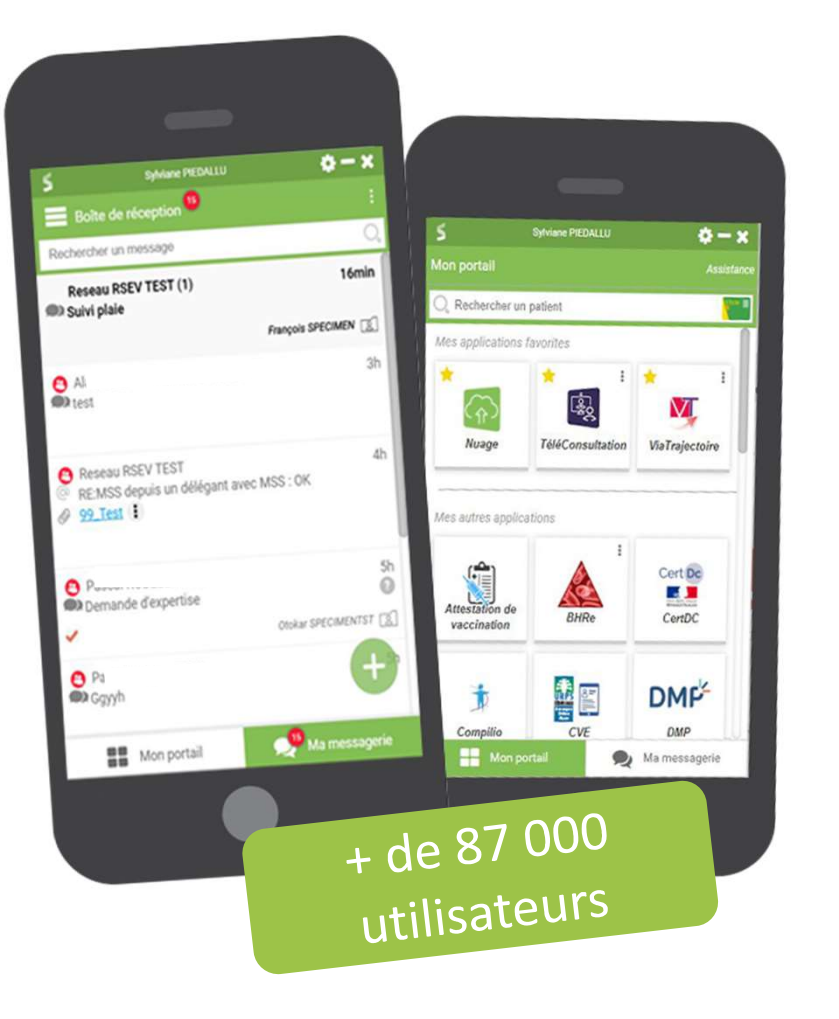

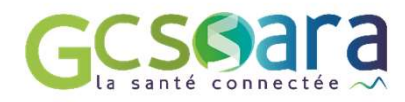

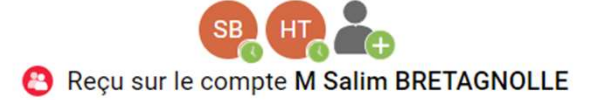

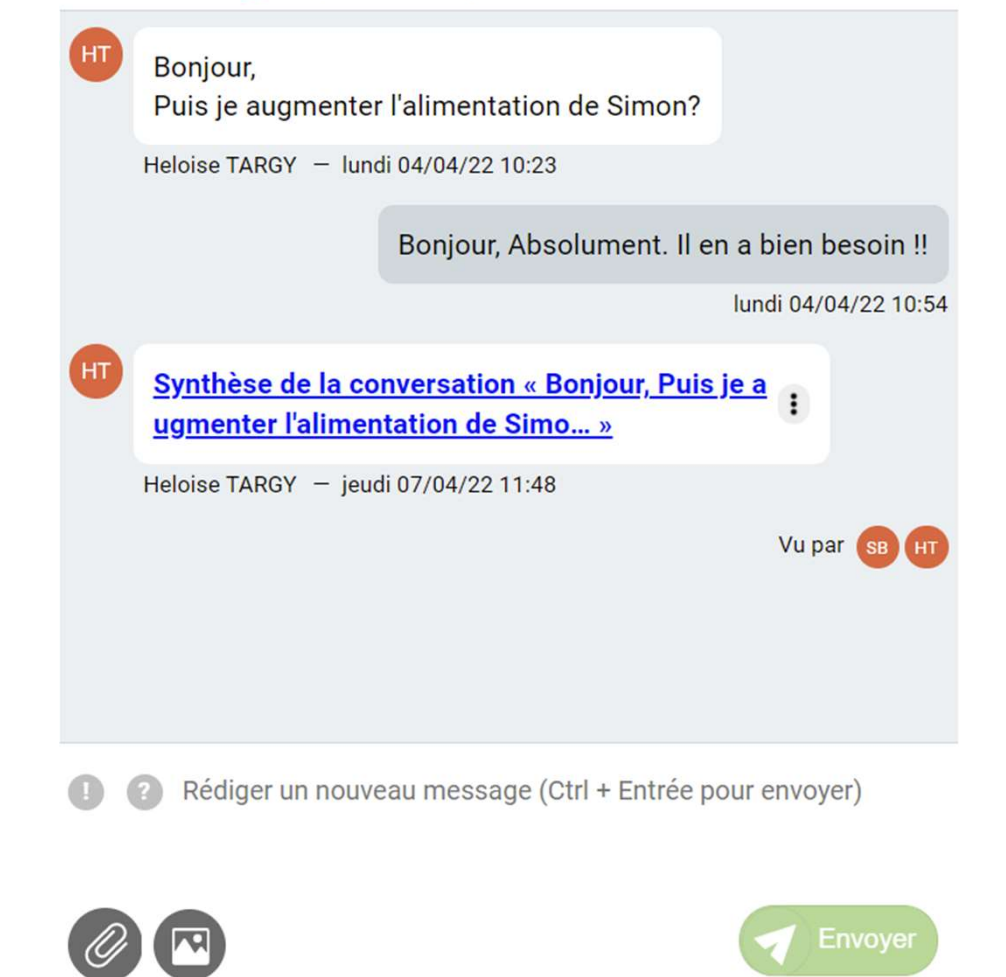

# CONCONTERNATION Professionnels de Santé

Possibilité de Visio Sécurisée et d'édition d'une synthèse de la conversation exportable vers votre outil métier ou votre ordinateur.

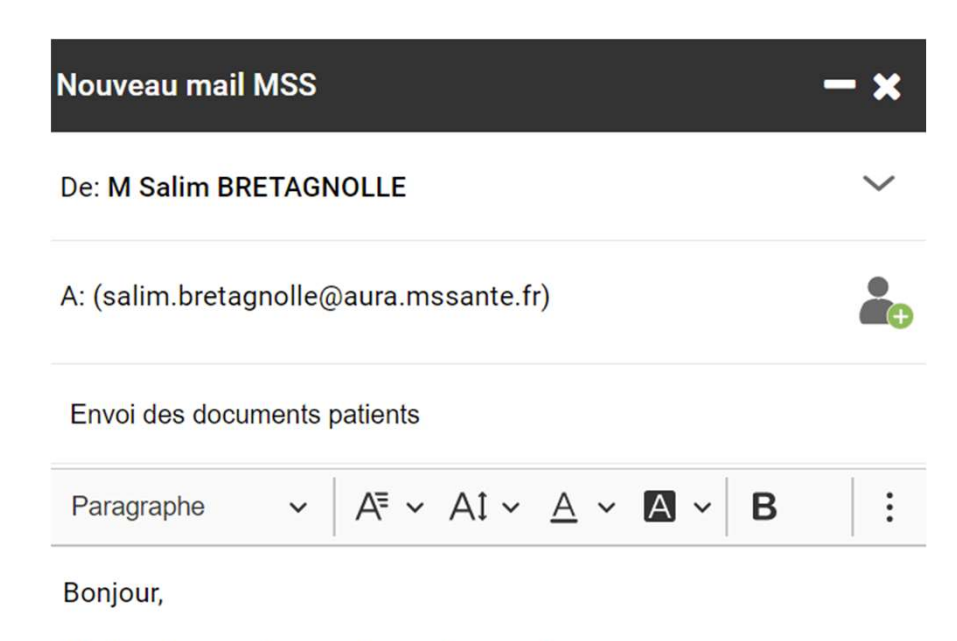

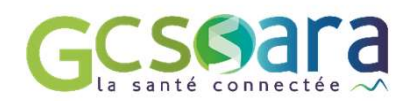

Format de mail MSS pour échanger avec l'ensemble des utilisateurs de messageries sécurisées de Santé.

Veuillez trouver le compte rendu ci-joint.

Cordialement.

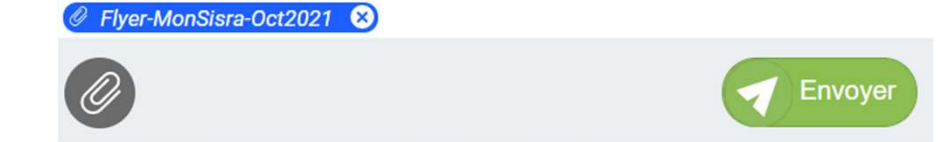

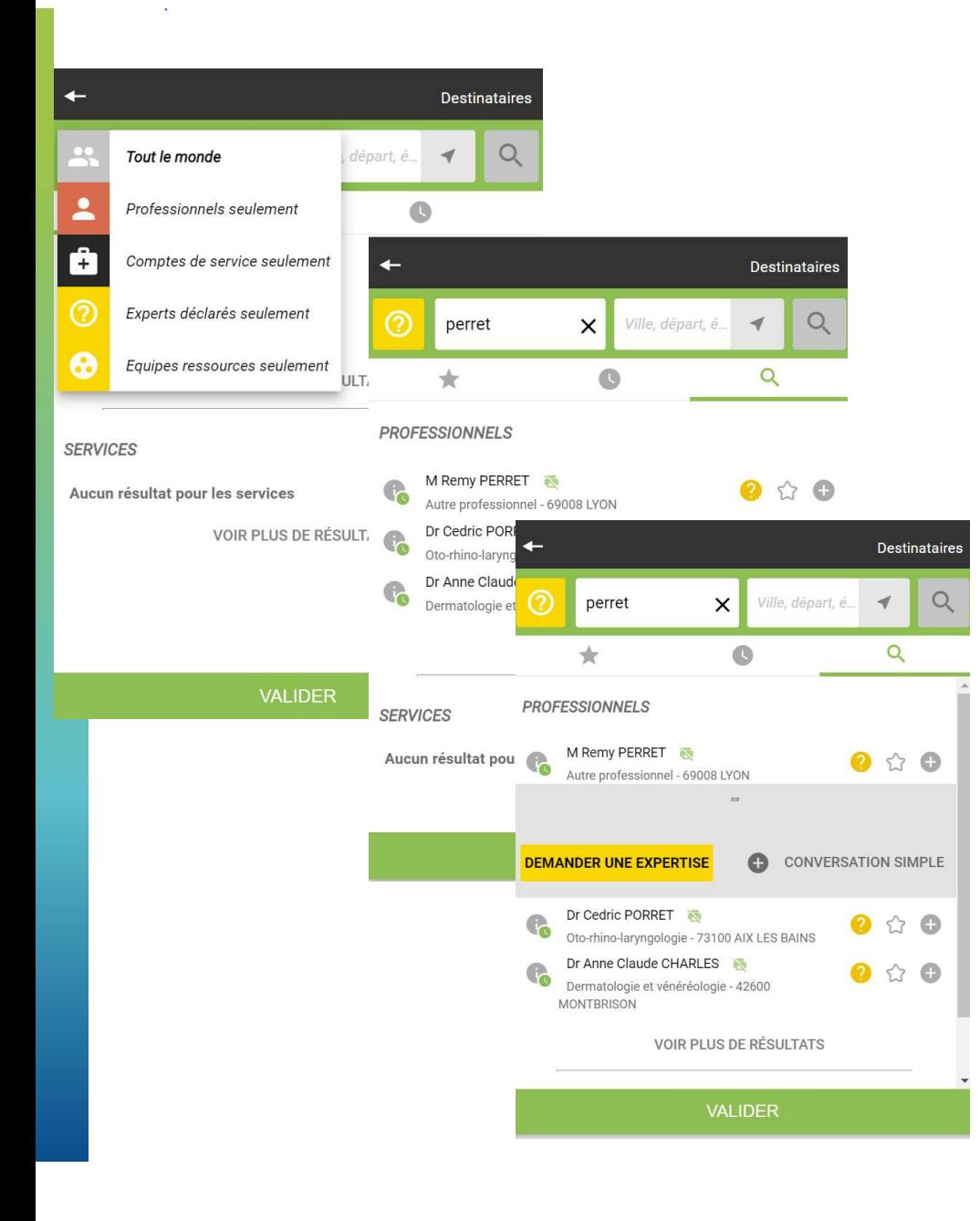

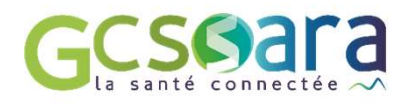

#### Demande de Téléexpertise :

Pour tous les patients à condition d'avoir recueilli leur consentement.

#### Conditions?

- Echanger par voie sécurisée MSS
- Déposer un compte rendu dans le dossier patient
- Déclarer l'acte à l'Assurance Maladie
- 4 actes/patient/an maximum

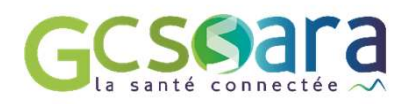

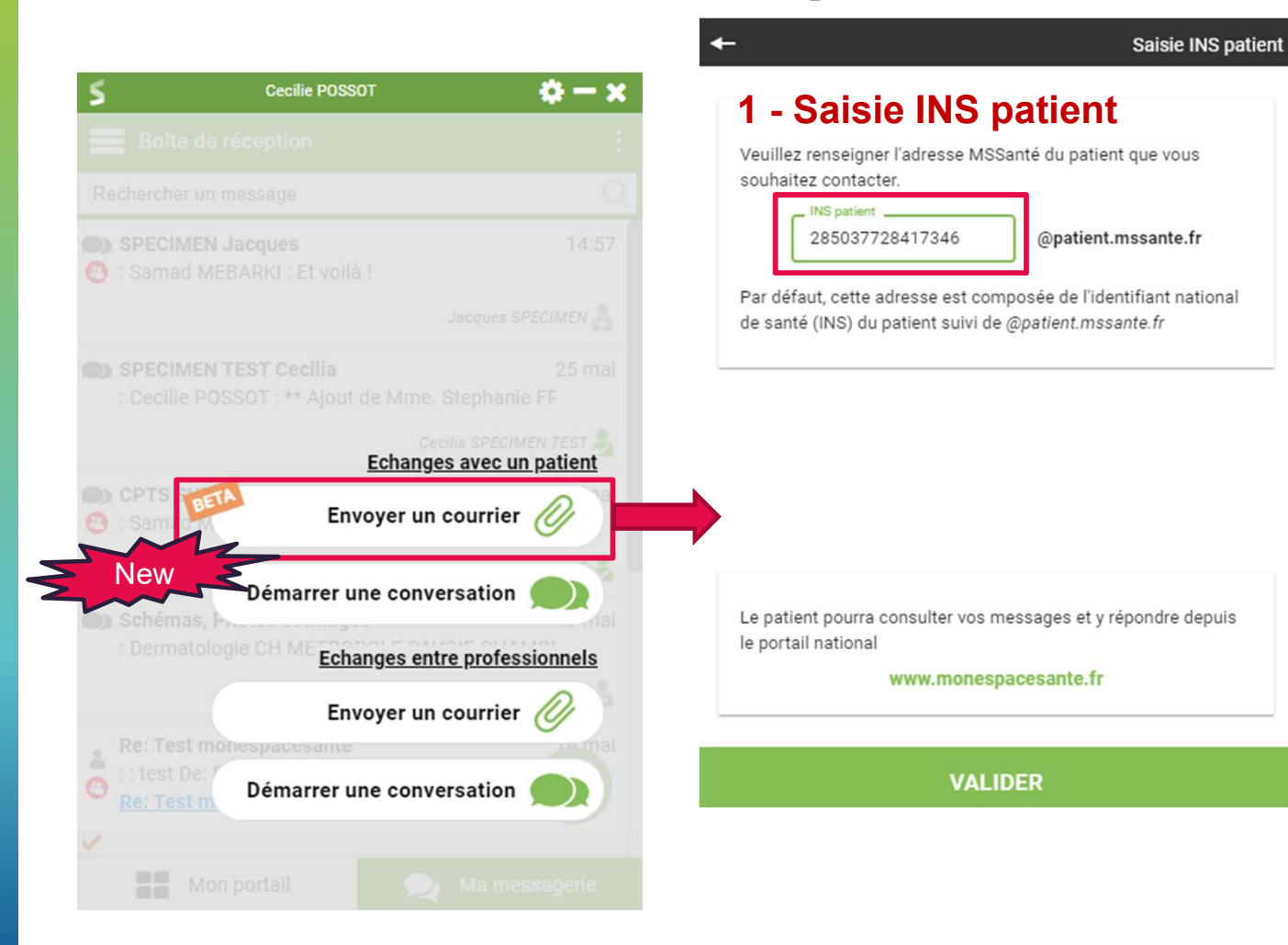

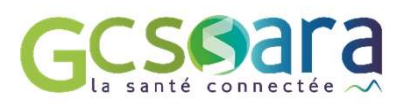

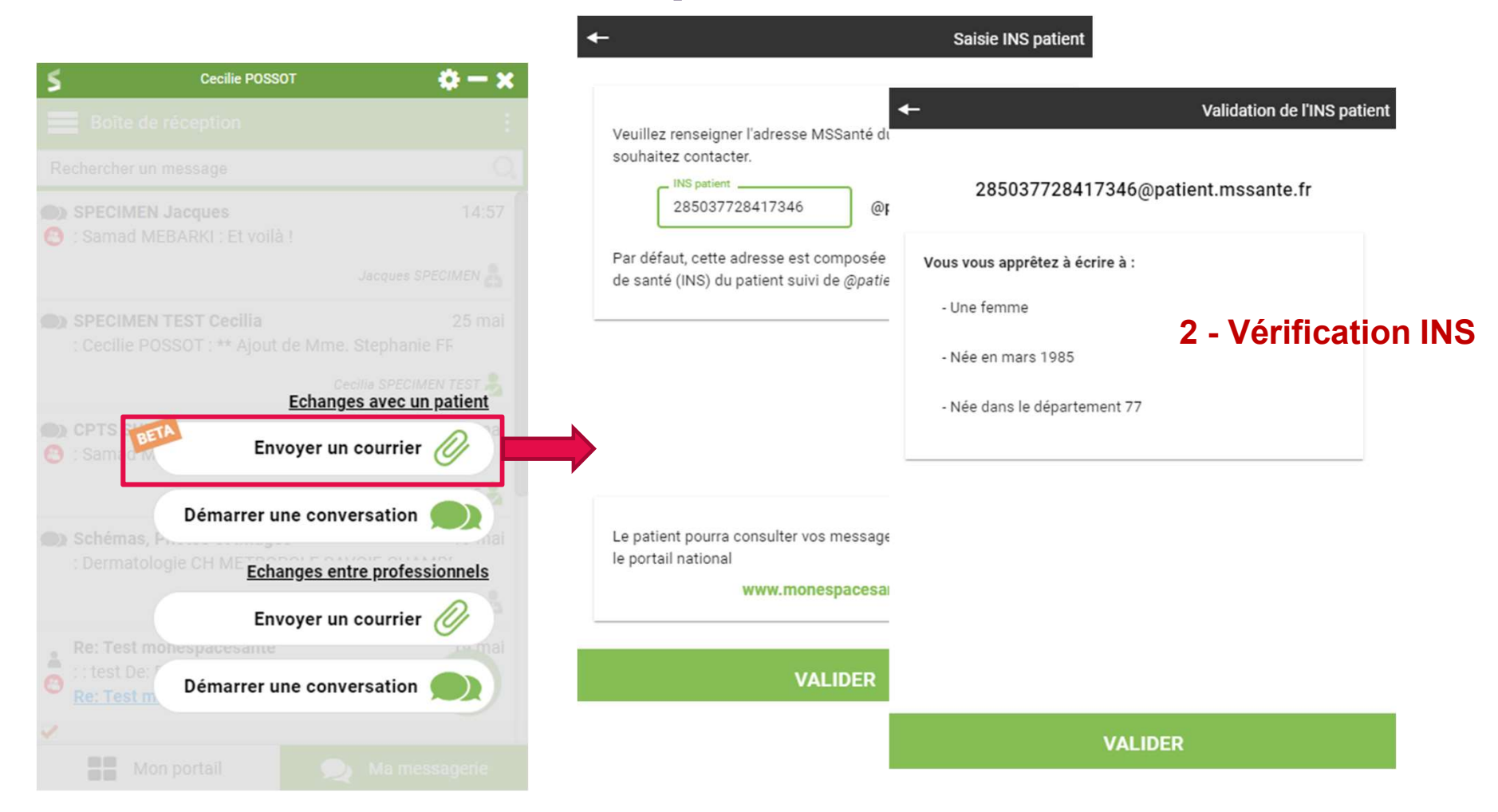

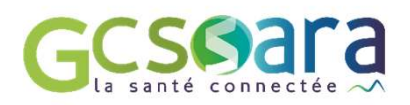

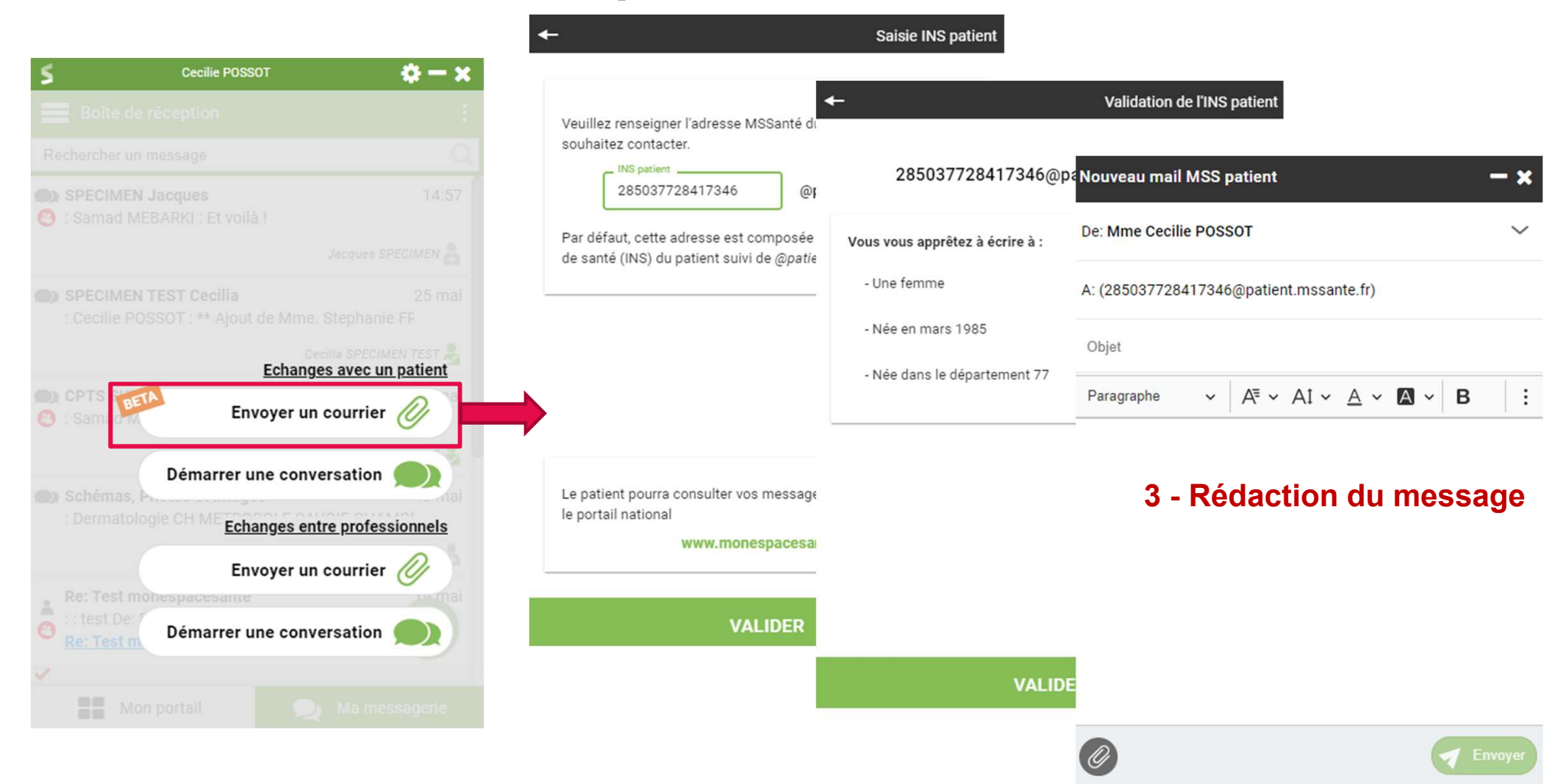

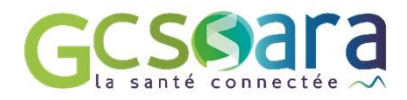

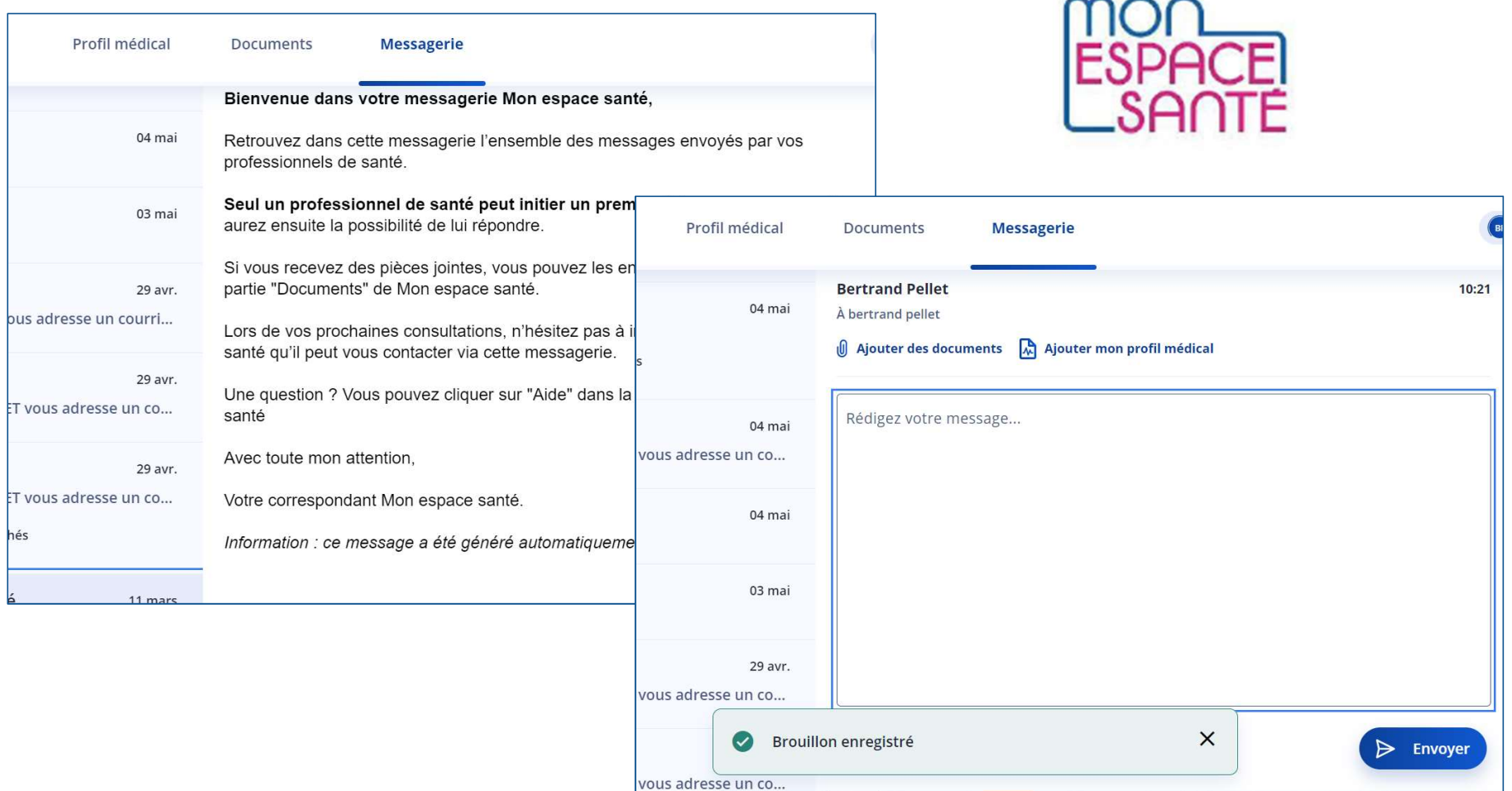

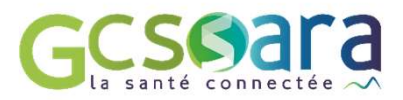

Exemples cas d'usages MSS :

Liens CAMPS ⇔ Médecine de Ville / PMI / MDPH

- Demande de PEC par la PMI ou MDPH (Cas soumis par MSS)
- Sollicitation de PS (Psychomot/Diet/Ergo/MT) pour évaluation.
- Le CAMPS notifie l'éventuelle PEC de l'enfant auprès du MT et des autres parties prenantes.

#### Liens Ehpad <sup>
⇔</sup> Hôpital

- Entrée Ehpad depuis Hôpital: dossier patient envoyé par MSS avec le vestiaire. Ajout des documents d'entrées + bilan dentaire au dossier.
- Entrée Urgences Hôpital depuis Ehpad : DLU + constantes envoyés par MSS.

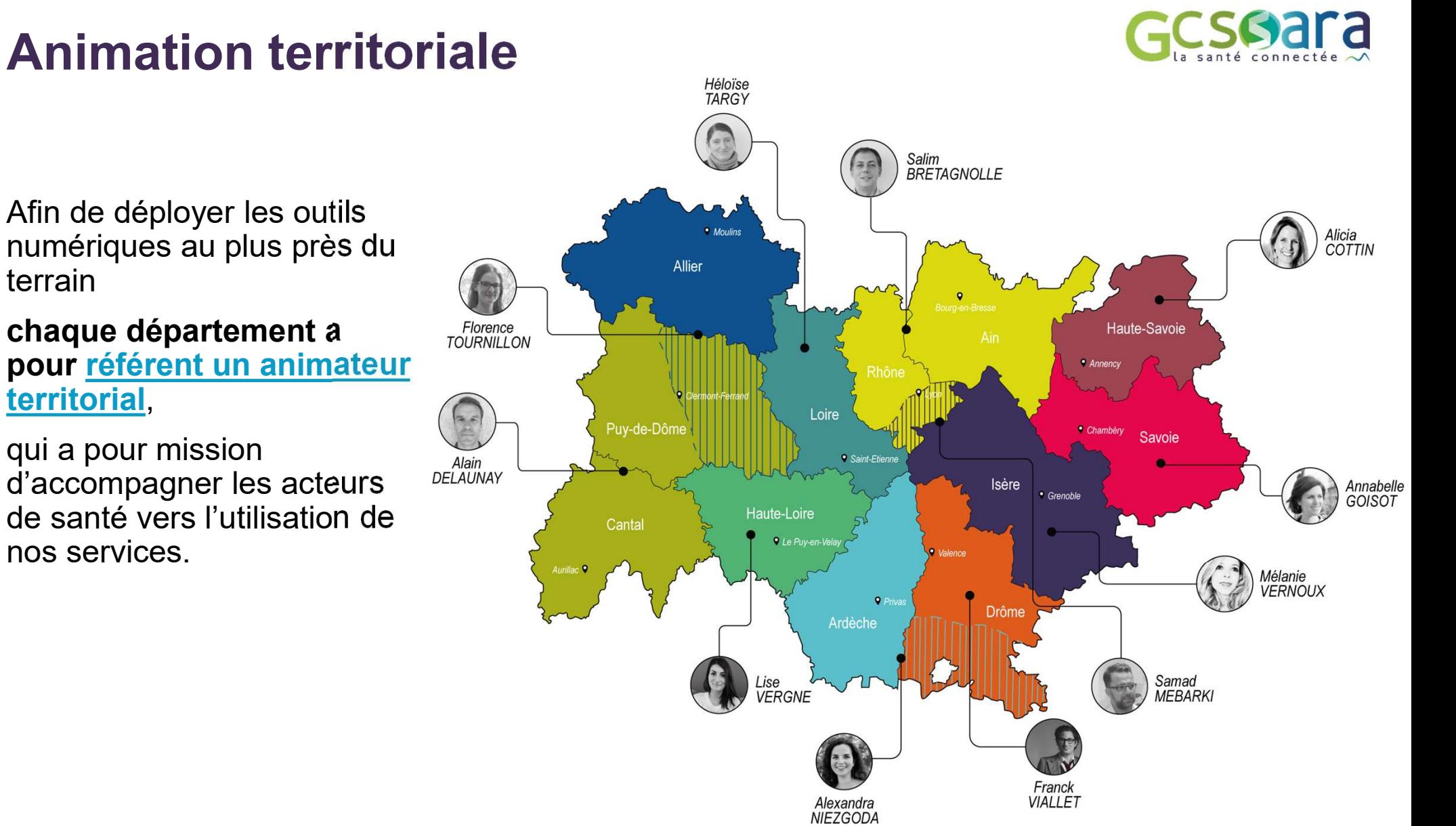

Afin de déployer les outils numériques au plus près du terrain

#### chaque département a **Elle FIGYERNILLON** pour référent un animateur<br>territorial,

qui a pour mission<br>d'accompagner les acteurs d'accompagner les acteurs de santé vers l'utilisation de nos services.

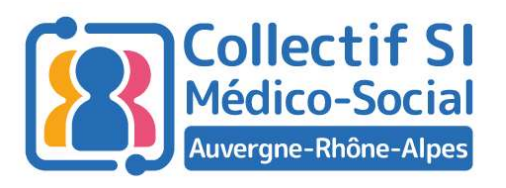

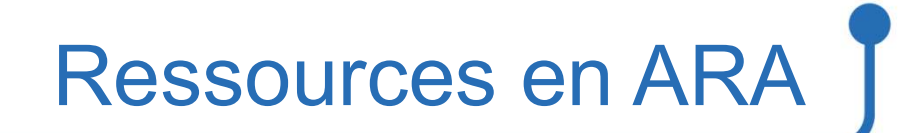

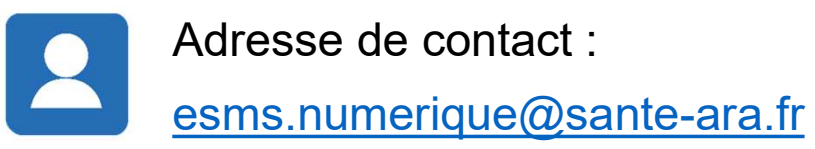

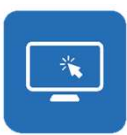

Pour plus d'informations, consultez les sites du GCS SARA et l'ARS ARA : Programme ESMS numérique | Collectif SI médico-social | Cybersécurité Adresse de contact :<br>esms.numerique@sante-ara.fr<br>Programme ESMS numérique | <u>Collectif SI médico-social</u> | <u>Cybersécurité</u><br>⇒ Les sessions des Midis du collectif seront disponibles en replay quelques jours après<br>→ Les sess

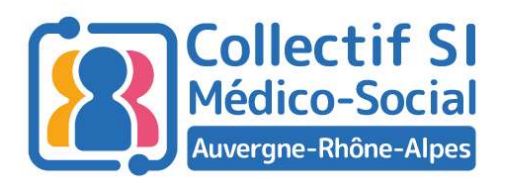

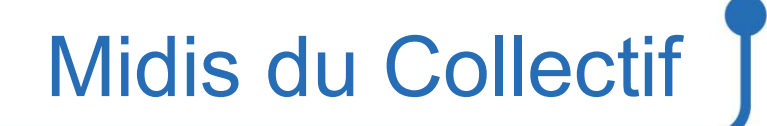

#### Merci pour votre attention !